# TP Python <sup>7</sup> - Matrices de <sup>p</sup>ixels et images

Dans ce TP on utilisera le module matplotlib.pyplot de Python qu'on importera sous le nom <sup>p</sup>lt ainsi :

import matplotlib.pyplot as <sup>p</sup>lt

## Images en niveaux de gris

On peut représenter une image en niveaux de gris par un tableau bidimensionnel (ici une liste de listes) dont le  $(i, j)^e$  élément est un entier compris entre 0 (noir) et 255 (blanc) correspondant au niveau de gris du  $(i, j)^e$  pixel de l'image.

 $img = [[0, 50, 100], [150, 200, 250]]$ 

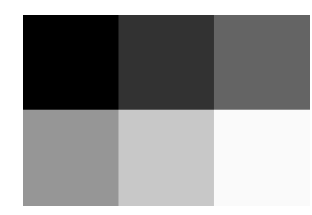

Pour afficher une telle image avec Python, on peut utiliser la fonction <sup>p</sup>lt.imshow du module **matplotlib.pyplot** de la manière suivante :

<sup>p</sup>lt.imshow(img, cmap='gray', clim=(0, 255)) plt.show()

**Exercice 1** Créer un damier noir et blanc  $10 \times 10$  comme celui-ci :

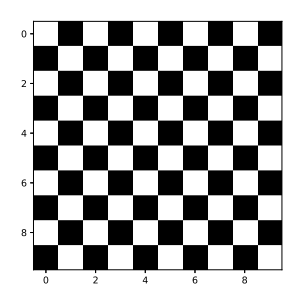

**Exercice 2** Créer des dégradés verticaux, horizontaux et diagonaux :

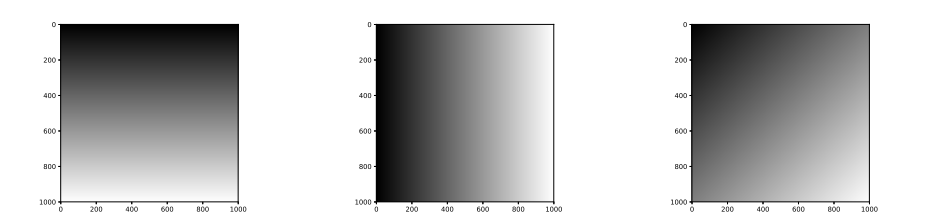

### Images en couleurs

Un pixel d'une image en couleurs peut être représenté par un triplet d'entiers compris entre <sup>0</sup> et <sup>255</sup> correspondant aux niveaux respectifs de rouge, vert et bleu du <sup>p</sup>ixel.

On peut ainsi repr´esenter une image en couleurs par un tableau tridimensionnel (une liste de listes de listes). Par exemple, dans le programme suivant, on crée une image  $2 \times 3$  pixel par <sup>p</sup>ixel :

 $image = [[[0, 0, 0] for j in range(3)] for i in range(2)]$ <br> $image[0][0] = [255, 0, 0]$  # rouge  $image[0][0] = [255, 0, 0]$  # rouge<br> $image[0][1] = [0, 255, 0]$  # vert  $image[0][1] = [0, 255, 0]$  # vert<br> $image[0][2] = [0, 0, 255]$  # bleu  $image[0][2] = [0, 0, 255]$  # bleu<br> $image[1][0] = [255, 255, 0]$  # jaune  $image[1][0] = [255, 255, 0]$  # jaune<br> $image[1][1] = [255, 0, 255]$  # magenta  $image[1][1] = [255, 0, 255]$  $image[1][2] = [0, 255, 255]$  # cyan

La fonction  $\not$ nt.imshow permet à nouveau d'afficher l'image.

plt.imshow(image)plt.show()

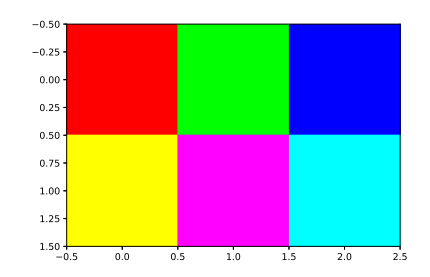

**Exercice 3** Créer le drapeau de la France, puis le drapeau du Japon.

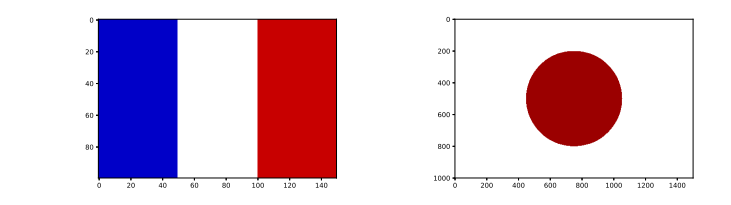

### Importer une image

La fonction **p1t.imread** permet de convertir une image .png en tableau du type précédent.<br>-Par exemple, pour importer une image nommée chaton.png présente dans le dossier D:\Info\Python, on procède ainsi :

#### $t = plt.inread('D:\\Info\Python\chain.png')$  # noter les \\

La fonction <sup>p</sup>lt.imread renvoie en fait un tableau de flottants compris entre <sup>0</sup> et 1. On peut le transformer en tableau d'entiers compris entre <sup>0</sup> et <sup>255</sup> comme suit :

chaton =  $[[[int(255*t[i][j][k]) for k in range(3)] for j in range(len(t[0]))]$ for i in range $(len(t))]$ 

### Transformations d'images

On pourra tester les fonctions avec l'image chaton.png du dossier de la classe.

#### Exercice <sup>4</sup>

1) Écrire une fonction negatif qui, recevant un tableau associé à une image, renvoie le tableau associé à l'image obtenue en inversant les couleurs de l'image d'origine : si les niveaux de couleurs d'un pixel sont  $(x, y, z)$  ils doivent devenir  $(255 - x, 255 - y, 255 - z)$ .

 $2)$  Écrire une fonction daltonien qui, recevant un tableau associé à une image, renvoie le tableau associé à l'image obtenue en échangeant les niveaux de rouge et de vert de l'image d'origine.

### Exercice <sup>5</sup>

Pour augmenter la luminosité d'une image ou renforcer une de ses couleurs, on peut appliquer une fonction bien choisie à ses pixels, par exemple  $n \mapsto \left\lfloor 255\sqrt{\frac{n}{255}} \right\rfloor$ , dont le graphe est :

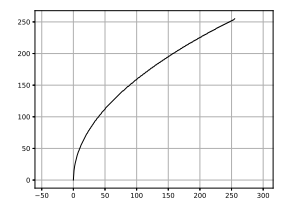

Écrire une fonction  $\mathtt{augmenter\_luminosite}$  qui, recevant un tableau associé à une image, renvoie l'image obtenue en appliquant la fonction précédente à ses pixels.

### Exercice <sup>6</sup>

1) Écrire une fonction **renversement\_vertical** qui, recevant un tableau associé à une image, renvoie le tableau associé à l'image symétrique de celle d'origine par rapport à son axe vertical.

2) Écrire une fonction **renversement\_horizontal** qui, recevant un tableau associé à une image, renvoie le tableau associé à l'image symétrique de celle d'origine par rapport à son axe horizontal.

3) Écrire une fonction  $rotation\_gauche$  qui, recevant un tableau associé à une image, renvoie le tableau associé à l'image ayant subi une rotation d'un quart de tour dans le sens trigonométrique.

### Exercice <sup>7</sup>

On peut transformer une image en remplaçant chacun de ses pixels par la moyenne des pixels qui l'entourent, moyenne pondérée par les coefficients d'une matrice appelée noyau ou **matrice de convolution**. On peut ainsi appliquer différents effets : augmentation du contraste, floutage, détection de contours, etc.

 $\acute{\text{E}}$ crire une fonction  $\text{convolution}$  qui, recevant un tableau associé à une image et une matrice carrée d'ordre 3, renvoie le tableau associé à l'image transformée par cette méthode. On éliminera les pixels situés sur les bords de l'image.

On pourra tester la fonction avec les matrices de convolution suivantes :

Floutage: 
$$
\begin{pmatrix} 1 & 1 & 1 \\ 1 & 1 & 1 \\ 1 & 1 & 1 \end{pmatrix}
$$

\nAugmentation du contraste: 
$$
\begin{pmatrix} 0 & 1 & 0 \\ 1 & -5 & 1 \\ 0 & 1 & 0 \end{pmatrix}
$$

\nDétection de contours: 
$$
\begin{pmatrix} 0 & 1 & 0 \\ 1 & -4 & 1 \\ 0 & 1 & 0 \end{pmatrix}
$$
 
$$
\begin{pmatrix} -1 & -1 & -1 \\ -1 & 8 & -1 \\ -1 & -1 & -1 \end{pmatrix}
$$

Attention à ne pas diviser par 0 lorsque la somme des coefficients de la matrice est nulle.